# **Technical Developer Information Camfunction – TCP/IP link for 3rd party applications interfacing to Camfunction**

## **Supported Software:**

Camfunction Range v6.4 (003) and above Centrol Range v6.4 (003) and above SecureSite Range v6.4 (003) and above

## **Revision History:**

01/05/2003 – Rev1.1.001

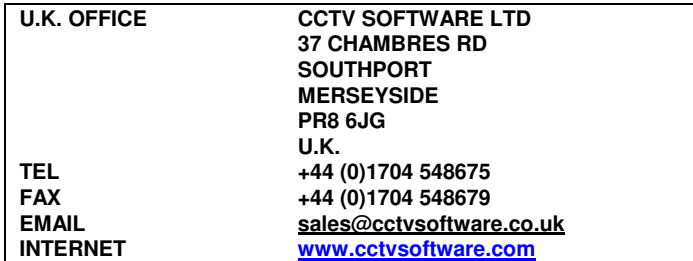

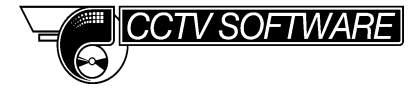

# **Technical Developer Information Camfunction – TCP/IP link for 3rd party applications interfacing to Camfunction**

The Camfunction product range provides the facility for a 3rd party piece of software, situated on LAN / WAN, to form a TCP/IP network connection and perform control actions on the security system.

To facilitate this feature, Camfunction is configured (by default) to listen for an incoming TCP/IP connection on port number 1012. The feature can be switched off by accessing 'Engineer'¦'Network Device Setup'. The port number may also be adjusted on this screen.

Up to 15 remote users may be connected at any one time. Any further connection requests will be rejected. Camfunction will act on the last command received from any network client.

An example Visual Basic 6 program complete with source code is provided to demonstrate how to form a TCP/IP connection to Camfunction. It also demonstrates how to send command data to Camfunction and how to interpret the response.

## **Outgoing Command Data Protocol definition.**

Commands sent to Camfunction adhere to the following protocol convention (it should be noted that all command data sent is ASCII):

#### example command data: <START>CMD=CAMF:DATA=1<END>

As you can see from the example above, the command data is always encapsulated by a <START> and <END> identifier. 'CMD=CAMF' signifies the command type to be performed. Various commands are available but they are always 4 characters in length. 'DATA=1' signifies the parameter that is relevant to the command being sent, in this case '1'. The data parameter is of variable length. The command and data is always separated by ':'

The following commands can be sent:

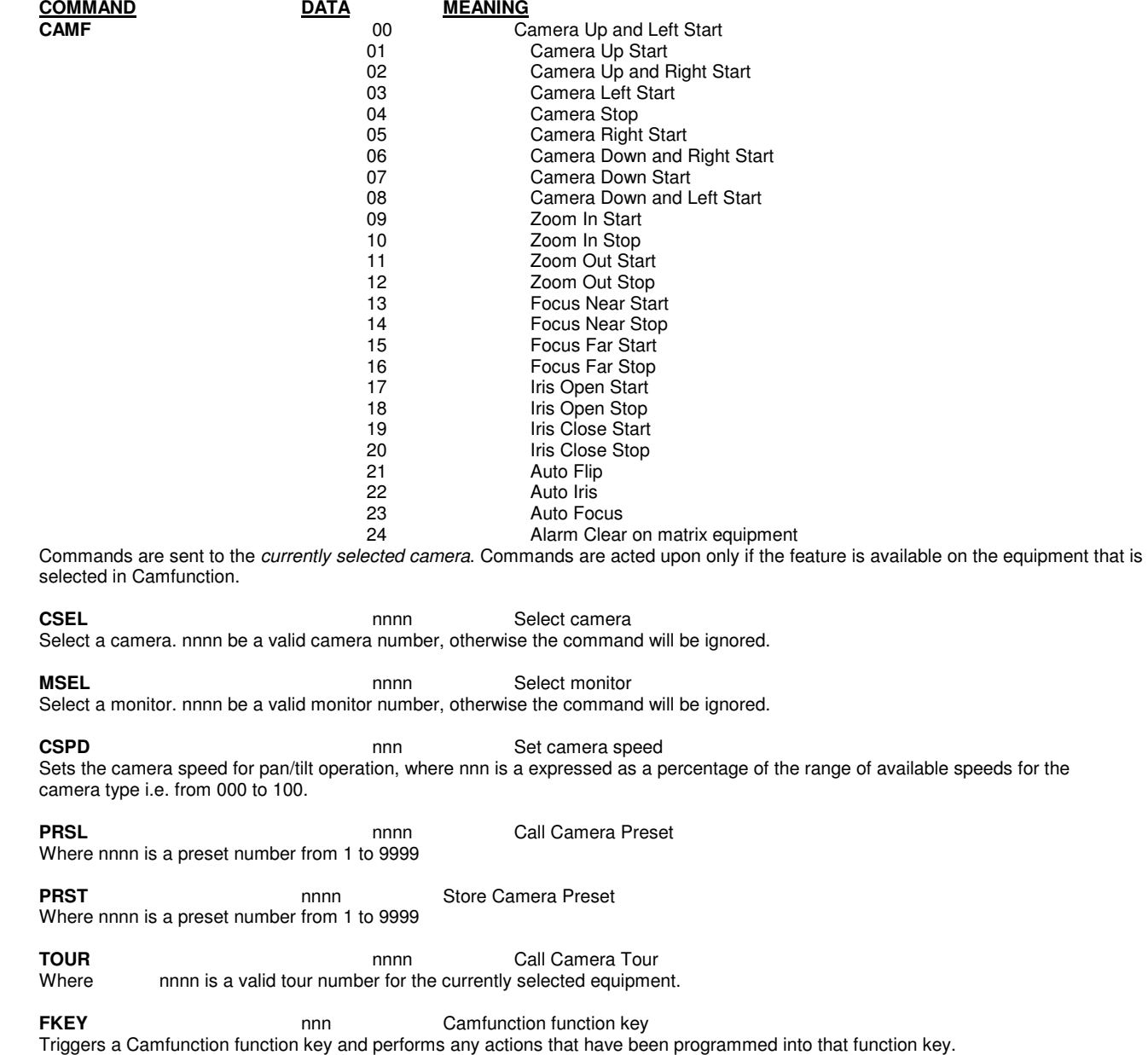

## **Technical Developer Information Camfunction – TCP/IP link for 3rd party applications interfacing to Camfunction**

**LOGI LOGI password** Signs in with password

Signs into Camfunction. 'password' must be for a valid user in the Camfunction 'User Manager'.

### **LOGO** Signs out

Signs out of Camfunction. No subsequent commands will be acted upon until a valid sign in command is issued.

**RALM nnnn** Raise alarm

Sets an alarm condition in Camfunction where nnnn is the alarm number. Any actions associated with that alarm will be performed by Camfunction.

## **Incoming (returned) Data Protocol definition.**

Any command sent to Camfunction will result in data being returned to the 3rd party application. If the command sent was recognised Camfunction sends: <STARTDAT>ACK<ENDDAT>

If the command sent was NOT recognised Camfunction sends: <STARTDAT>NACK<ENDDAT>

### **Examples**

Select monitor 2 <START>CMD=MSEL:DATA=2<END> Select camera 4 <START>CMD=CSEL:DATA=4<END> Set camera speed at 30% of maximum: <START>CMD=CSPD:DATA=030<END> Camera move left start: <START>CMD=CAMF:DATA=0003<END> Camera move right start: <START>CMD=CAMF:DATA=5<END> Camera stop: <START>CMD=CAMF:DATA=04<END> Camera focus near start: <START>CMD=CAMF:DATA=13<END> Camera focus near stop: <START>CMD=CAMF:DATA=14<END> Select preset 57 <START>CMD=PRSL:DATA=57<END> Store preset 3: <START>CMD=PRST:DATA=003<END> Select tour 2 <START>CMD=TOUR:DATA=3<END> Trigger function key 325 <START>CMD=FKEY:DATA=0325<END> Sign in user with password pl5TYx <START>CMD=LOGI:DATA= pl5TYx<END> Sign out of Camfunction (locks system) <START>CMD=LOGO:DATA=<END>

## **Notes**

The Sign In command will fail if a user is already signed into Camfunction. Subsequent commands sent will be acted upon if the currently signed in user has the rights to perform those actions.

For force a sign in, you can issue the 'sign out' command to force any current user to be signed out, followed by a 'sign in' command.